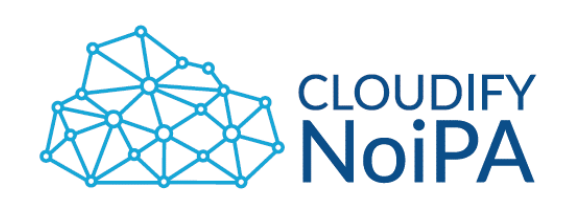

# **Guida alla fruizione del Materiale Formativo: Modulo Valutazione Performance**

Maggio 2021

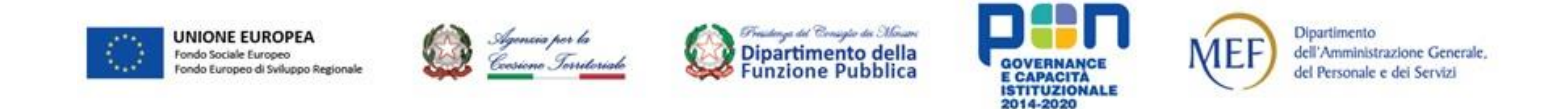

Realizzato con il cofinanziamento dell'Unione europea, Programma Operativo Nazionale Governance e Capacità Istituzionale 2014-2020 - FSE/FESR.

# **Obiettivi del documento**

Il presente documento fornisce all'utilizzatore del sistema una **guida alla corretta fruizione del materiale formativo** prodotto per il Modulo Valutazione Performance, volto ad illustrare le possibili configurazioni di back-office utili all'avvio di un processo di valutazione.

Di seguito una guida agli step per la configurazione. Per ognuno degli step sotto riportati verranno illustrati i principali sotto processi, il materiale formativo a disposizione e le principali funzionalità.

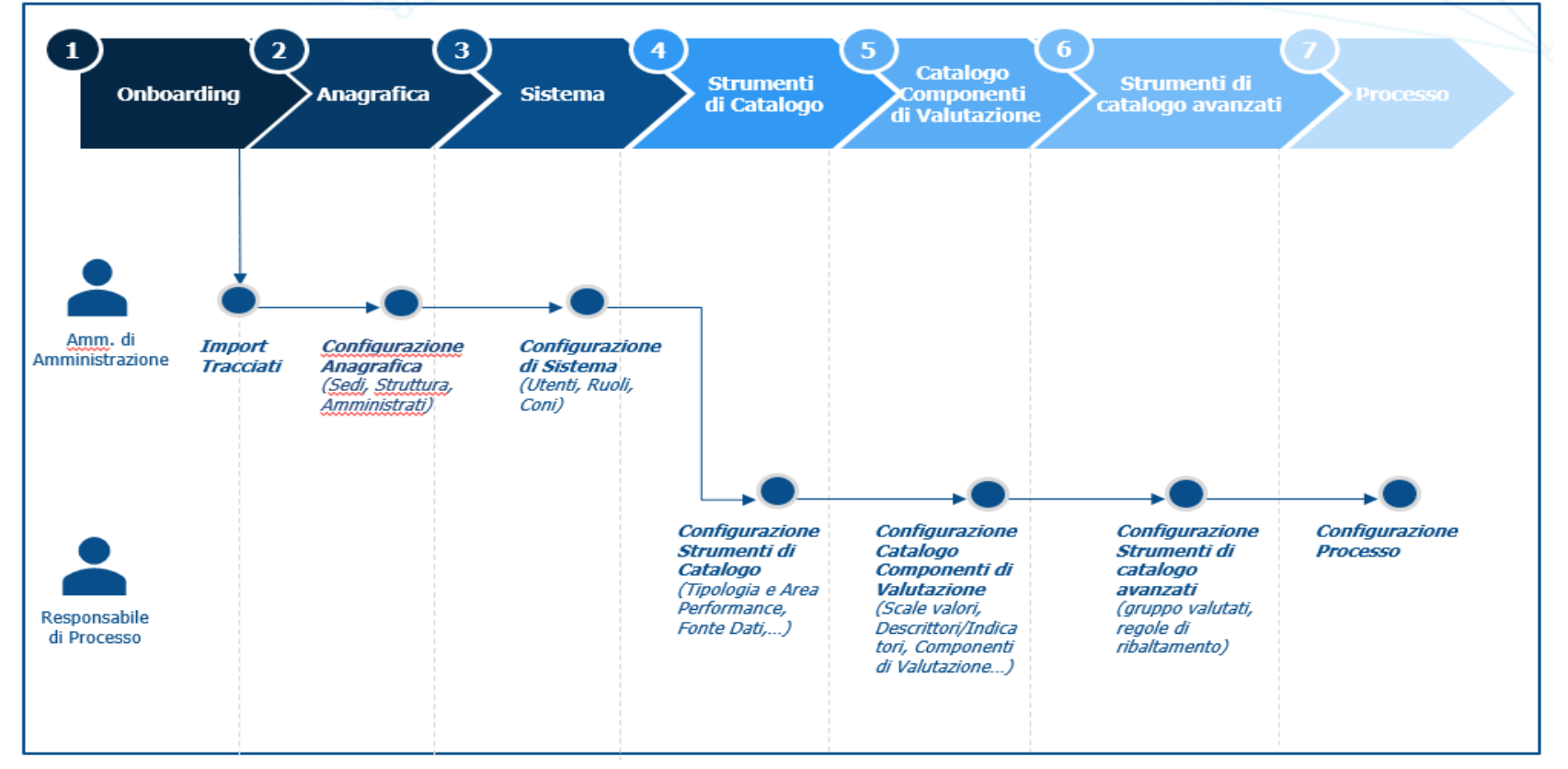

Tutto il materiale formativo prodotto è disponibile al seguente link: <https://noipa.mef.gov.it/d/performance-e-comportamenti>

Dipartimento

dell'Amministrazione Generale,

del Personale e dei Servizi

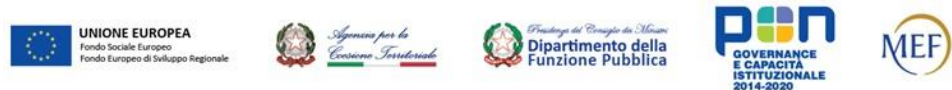

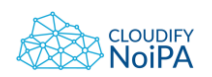

# **1. Onboarding**

L'Onboarding è il processo iniziale che consente il caricamento dei dati dell'Amministrazione all'interno dell'applicativo. Per effettuare l'Onboarding, l'Ente avrà a disposizione **tre tracciati**, che dovranno essere compilati, condivisi con l'Amministratore di sistema:

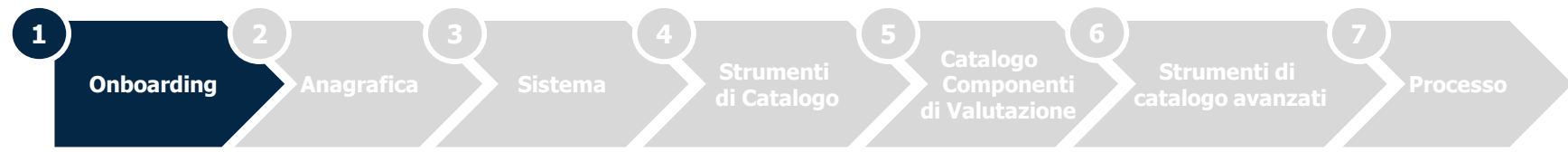

# **Principali elementi**

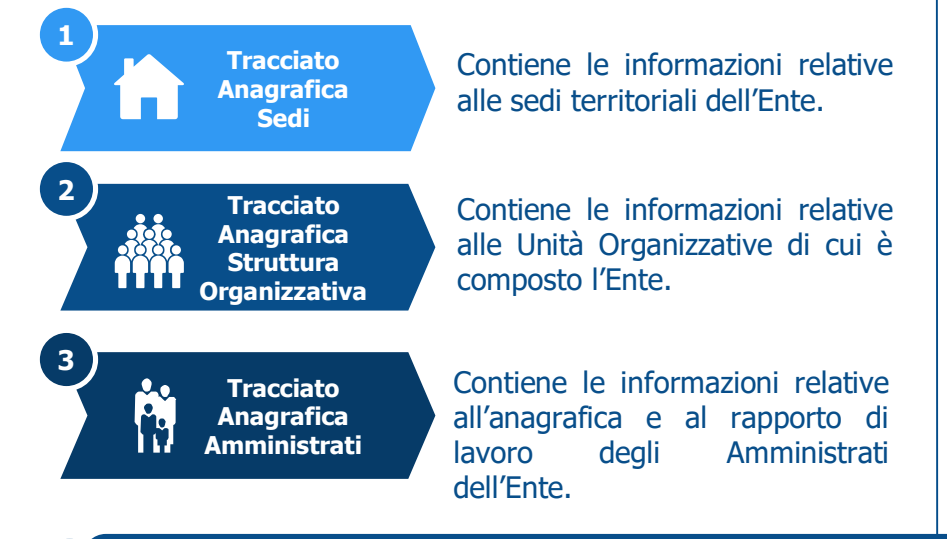

## **Materiale formativo**

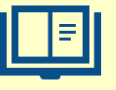

### **Manuale MVP:**

Gestione del sistema delle Performance Paragrafo 3.1 – Anagrafica: Amministrazione

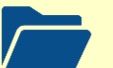

### **Kit Onboarding:**

Kit contenente i tracciati, le istruzioni ed esempi per la corretta compilazione. Il kit viene fornito alle Amministrazioni in fase di adesione al servizio

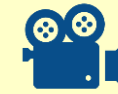

### **Video tutorial (link):**

MVP Video Tutorial 1 - Onboarding (Sezione menù: [Anagrafica\)](https://www.youtube.com/watch?app=desktop&v=8RYTRqy5Q5M&list=PL5qiKGqxK1Sq6IcdJiKbML6TjwF258_51&index=3&t=2s) - YouTube

Nel caso in cui l'Onboarding non vada a buon fine, accertarsi che le informazioni inserite all'interno dei tracciati seguano le indicazioni presenti all'interno delle istruzioni per la compilazione. Ad esempio, verificare all'interno del tracciato «Struttura organizzativa» che ogni Unità Organizzativa abbia un Responsabile.

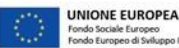

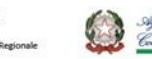

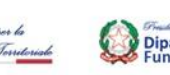

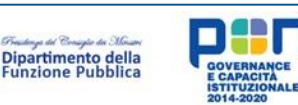

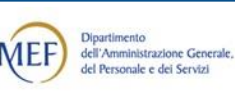

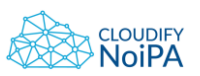

# **2. Configurazione Anagrafica**

La configurazione dell'anagrafica consente, attraverso apposite funzionalità di Back Office, l'inserimento e/o la gestione dei seguenti elementi: «**Amministrazione**», «**Sede**», «**Struttura Organizzativa**» e «**Anagrafica Amministrati**».

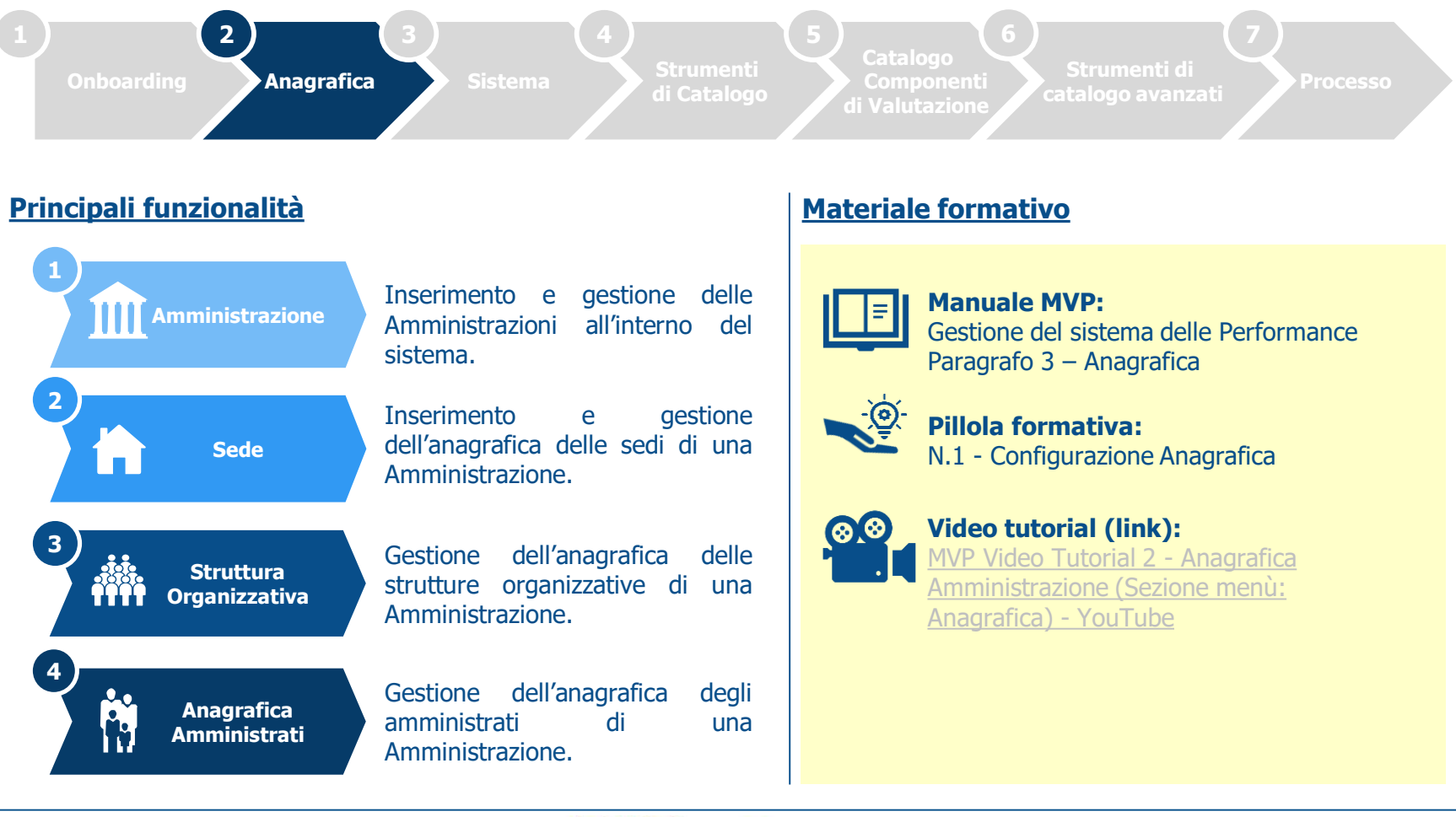

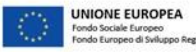

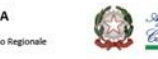

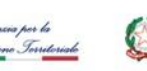

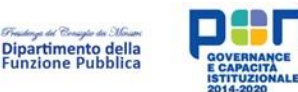

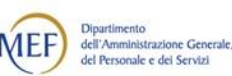

Realizzato con il cofinanziamento dell'Unione europea, Programma Operativo Nazionale Governance e Capacità Istituzionale 2014-2020 - FSE/FESR.

**CLOUDIFY** 

# **3. Configurazione di Sistema**

La configurazione di sistema consente, attraverso apposite funzionalità di Back Office, la creazione e la gestione degli «**Utenti**» e dei «**Ruoli**».

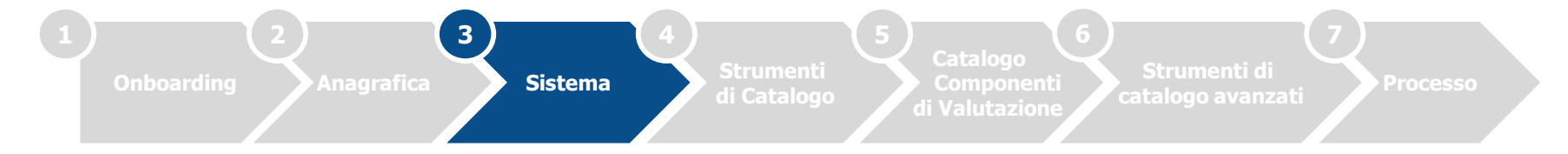

# **Principali funzionalità**

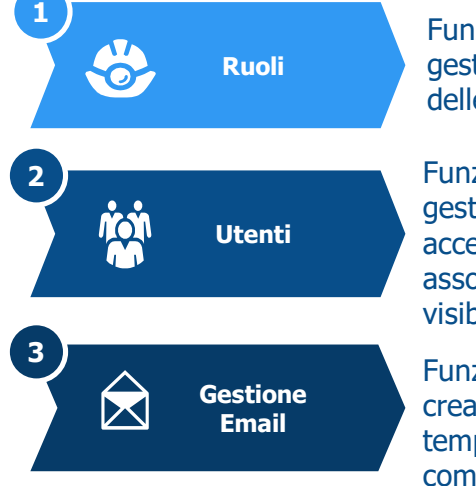

Funzionalità di inserimento e gestione di ruoli, e associazione delle funzionalità.

Funzionalità di inserimento e gestione degli utenti che accedono al sistema, associazione di ruoli, coni di visibilità e filtri di visibilità.

Funzionalità che permette la creazione e la gestione di template da utilizzare per le comunicazioni via email.

# **Materiale formativo**

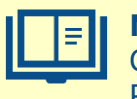

#### **Manuale MVP:** Gestione del sistema delle Performance

Paragrafo 4 – Impostazioni di sistema

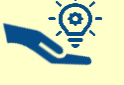

**Pillola formativa:** N.2 - Configurazione di Sistema

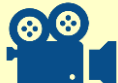

### **Video tutorial (link):**

MVP Video Tutorial 3 - Utenti e Ruoli (Sezione [menù: Impostazioni di Sistema\) -](https://www.youtube.com/watch?app=desktop&v=0hM5bThncOE&feature=youtu.be) YouTube

Per poter creare, avviare e gestire un processo di valutazione, l'Amministratore di Amministrazione dovrà associare il Ruolo di Responsabile di Processo almeno ad un utente che gestirà i processi.

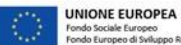

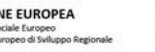

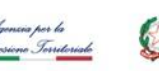

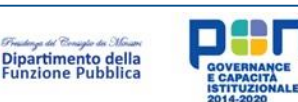

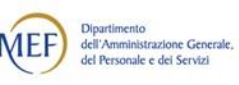

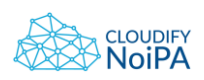

# **4. Configurazione Strumenti di Catalogo**

La configurazione degli strumenti di catalogo consente, attraverso apposite funzionalità di Back Office, la creazione e la gestione di «**Tipologia Performance**», «**Classe di Performance**», «**Area Performance**» e «**Fonte Dati**».

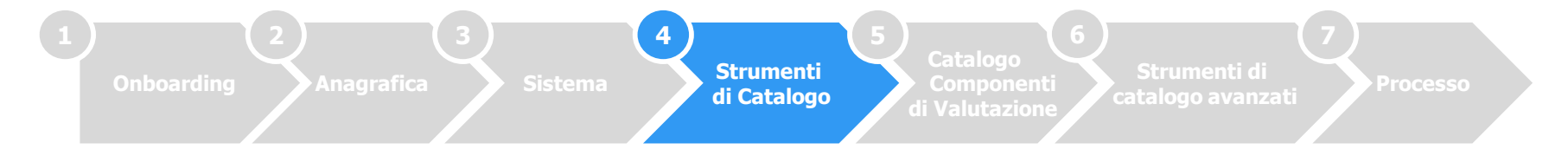

## **Principali funzionalità Materiale formativo Materiale formativo**

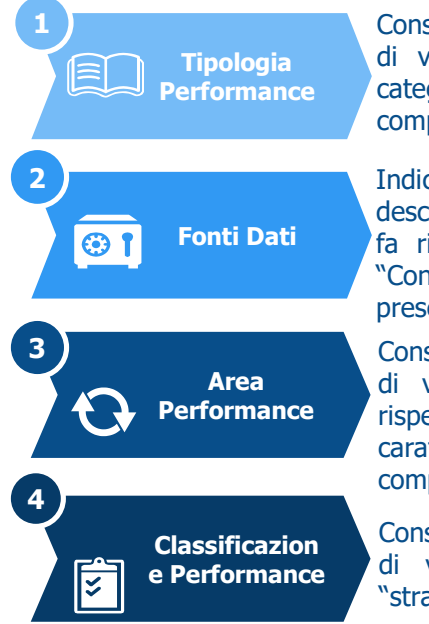

Consente di categorizzare la componente di valutazione, ad esempio creando le categorie dalle quali derivano gli stessi componenti che si intendono misurare.

Indica la fonte dati di riferimento dei descrittori/indicatori. Tendenzialmente si fa riferimento a sistemi informativi, es. "Controllo di gestione", "Gestione presenze".

Consente di categorizzare la componente di valutazione, è una macro-categoria rispetto alla quale avviene la caratterizzazione e l'aggregazione delle componenti stesse.

Consente di categorizzare la componente di valutazione, in termini ad es. di "strategica", "operativa", ecc.

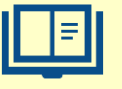

### **Manuale MVP:**

Gestione del sistema delle Performance Paragrafo 5.2 - Strumenti di Catalogo

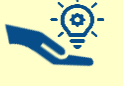

**Pillola formativa:** N.3 - Strumenti di Catalogo

### **Video tutorial (link):**

MVP Video Tutorial 4.1 - Introduzione [\(Catalogo Componenti di Valutazione e](https://www.youtube.com/watch?v=jFYGYdkT9L8&list=PL5qiKGqxK1Sq6IcdJiKbML6TjwF258_51&index=6&t=1s)  Strumenti di Catalogo) - YouTube

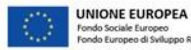

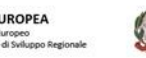

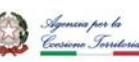

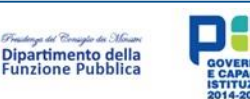

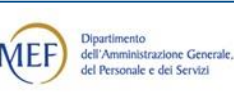

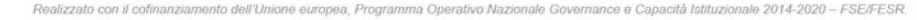

**LOUDIFY** 

# **5. Configurazione Catalogo Componenti di Valutazione**

La configurazione del catalogo di componenti di valutazione consente, attraverso apposite funzionalità di Back Office, la creazione e la gestione di «**Scale Valori**», **«Descrittori/Indicatori**», **«Componenti di Valutazione»** e «**Coefficiente di Valutazione**».

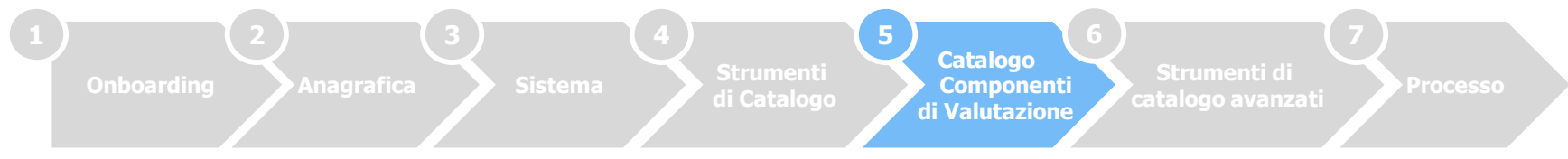

## **Principali funzionalità Materiale formativo Materiale formativo**

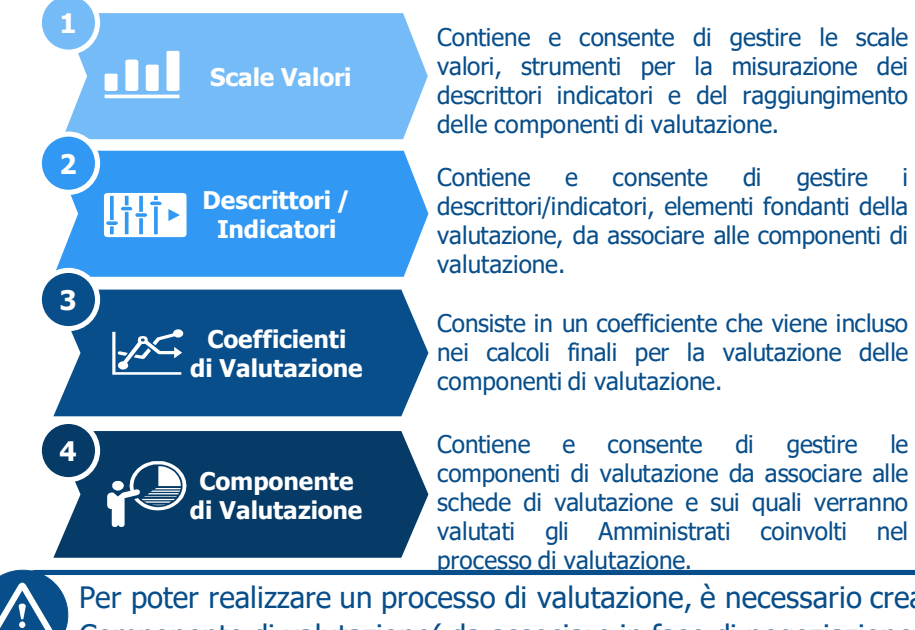

**Manuale MVP:** Gestione del sistema delle Performance Paragrafo 5.1 - Catalogo Componenti di Valutazione

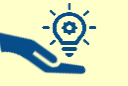

**Pillola formativa:** N. 4 – Catalogo Componenti di Valutazione

#### **Video tutorial (link):**

MVP Video Tutorial 4.2 - Descrittori/Indicatori [\(Sezione menù: Catalogo Componenti di Valutazione\)](https://www.youtube.com/watch?app=desktop&v=P2_cA1BSggY&list=PL5qiKGqxK1Sq6IcdJiKbML6TjwF258_51&index=6&t=0s)  – YouTube

MVP Video Tutorial 4.3 - Scale Valori (Sezione menù: [Catalogo Componenti di Valutazione\)](https://www.youtube.com/watch?v=52xkq-zBgkw&list=PL5qiKGqxK1Sq6IcdJiKbML6TjwF258_51&index=8) – YouTube

MVP Video Tutorial 4.4 - Componenti di Valutazione [\(Sezione: Catalogo Componenti di Valutazione\) -](https://www.youtube.com/watch?v=yM_PgWmp4NY&list=PL5qiKGqxK1Sq6IcdJiKbML6TjwF258_51&index=9) YouTube

Per poter realizzare un processo di valutazione, è necessario creare almeno 1 Indicatore, 1 Scala valori e quindi 1 Componente di valutazione( da associare in fase di negoziazione).

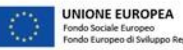

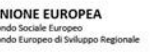

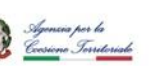

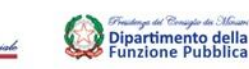

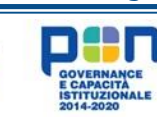

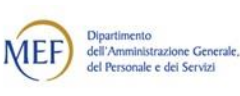

# **6. Configurazione Strumenti di Catalogo Avanzati**

La configurazione degli strumenti di catalogo avanzati consente, attraverso apposite funzionalità di Back Office, la creazione e la gestione di «**Gruppo Valutati**» e «**Regole di Ribaltamento**».

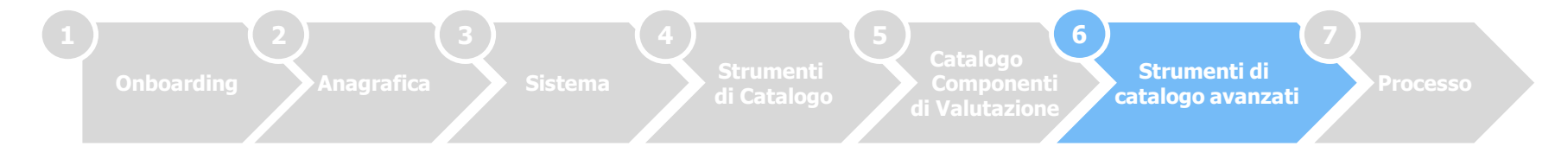

## **Principali funzionalità**

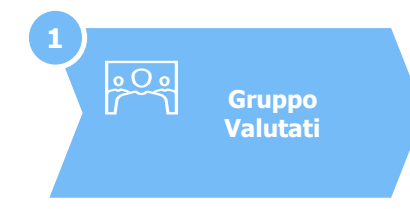

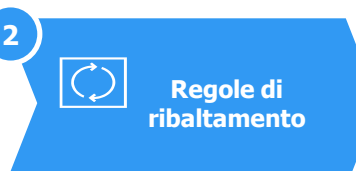

Funzionalità che consente la creazione e gestione di un Gruppo valutati, tramite il quale è possibile effettuare l'Assegnazione massiva delle componenti di valutazione.

Dopo la creazione di un Gruppo Valutati, è possibile associare allo stesso delle regole per la suddivisione del risultato complessino nei singoli membri («**Riproporzionamento**») o per la somma dei singoli risultati in uno unico di gruppo («**Ribaltamento**»).

## **Materiale formativo**

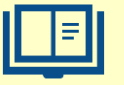

### **Manuale MVP:**

Gestione del sistema delle Performance Paragrafo 5.3 – Strumenti Catalogo Avanzati

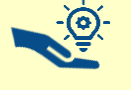

#### **Pillola formativa:** N. 5 - Strumenti di Catalogo Avanzati

### **Video tutorial (link):**

MVP Video Tutorial 5 - Gruppo Valutati e [Regole di Ribaltamento \(Sezione: Strumenti](https://www.youtube.com/watch?app=desktop&v=rN7iKPVYmTY&feature=youtu.be)  di Catalogo [Av](https://www.youtube.com/watch?app=desktop&v=rN7iKPVYmTY&feature=youtu.be).) - [YouTube](https://www.youtube.com/watch?app=desktop&v=rN7iKPVYmTY&feature=youtu.be)

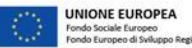

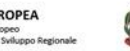

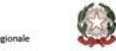

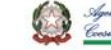

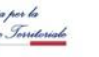

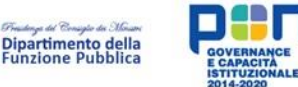

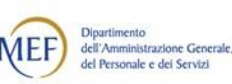

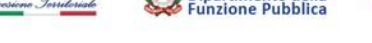

**CLOUDIFY** 

# **7. Configurazione Processo di Valutazione**

La configurazione di un processo di valutazione consente, attraverso apposite funzionalità di Back Office, l'«**Inserimento nuovo Processo**» e la «**Modifica Processo esistente**».

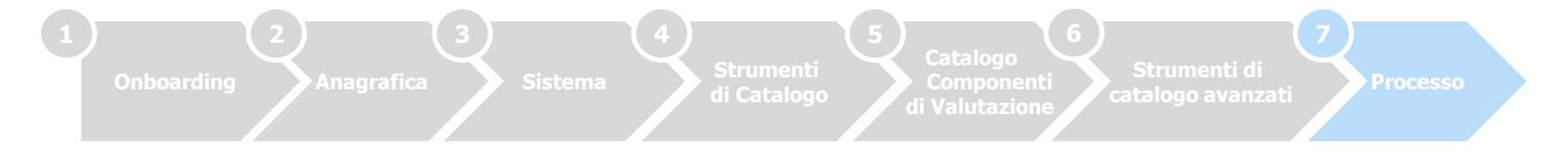

# **Principali funzionalità Materiale formativo Materiale formativo**

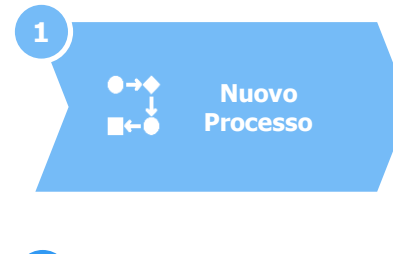

Funzionalità che consente la creazione di un nuovo processo, l'abilitazione e la configurazione delle diverse fasi, l'associazione di Struttura, Amministrati e Componenti di Valutazione

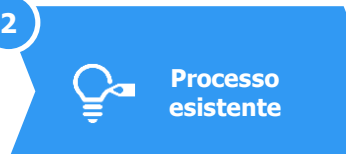

Dopo la creazione di un processo, è possibile modificarlo oppure eliminarlo.

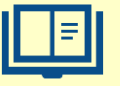

### **Manuale MVP:**

Gestione del sistema delle Performance Paragrafo 6 – La creazione e la gestione di un processo di valutazione

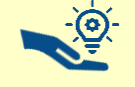

**Pillola formativa:**

N. 6 – Gestione Processo di Valutazione

### **Video tutorial (link):**

Video Tutorial 6 - Configurazione Processo [di Valutazione \(Sezione menù: Processo di](https://www.youtube.com/watch?app=desktop&v=ABQB1RIXTIQ&feature=youtu.be)  Valutazione) - YouTube

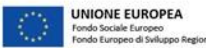

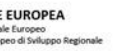

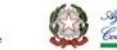

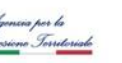

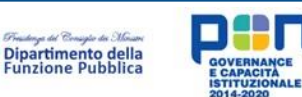

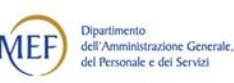

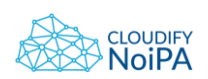